## **Associação Especificador**

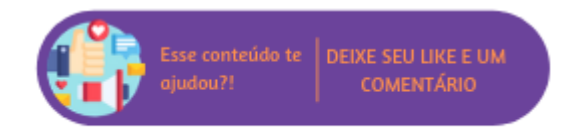

Esta rotina permite associar um arquiteto/especificador a um orçamento, pedido ou ambos, depois de já terem sido cadastrados no sistema. Caso o usuário não possua o número do orçamento ou pedido, é possível filtrá-lo por data e tipo de documento. Ou, do contrário, inserir no campo número do documento.

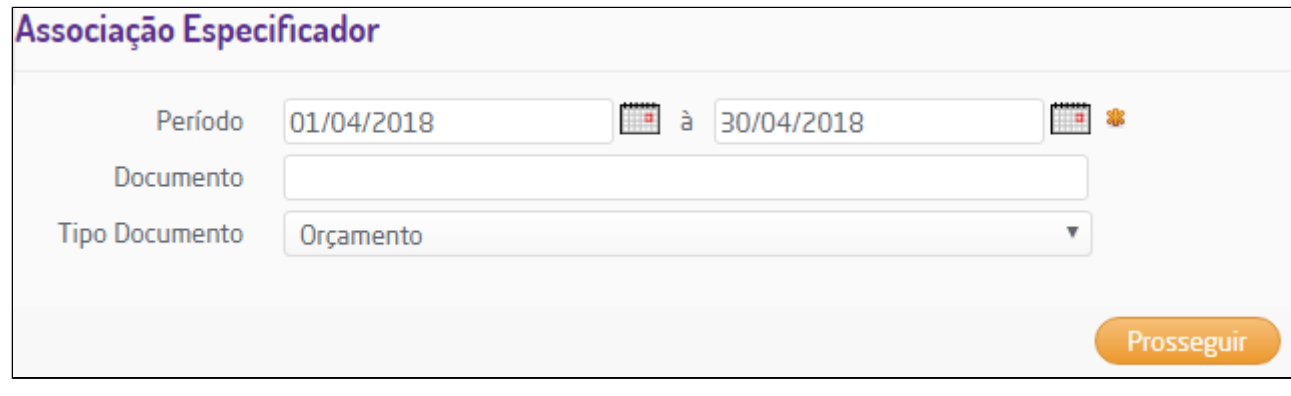

Filtros

Se a busca for direta, somente o documento pesquisado aparecerá, mas se for ampla uma listagem de documentos será exibida.

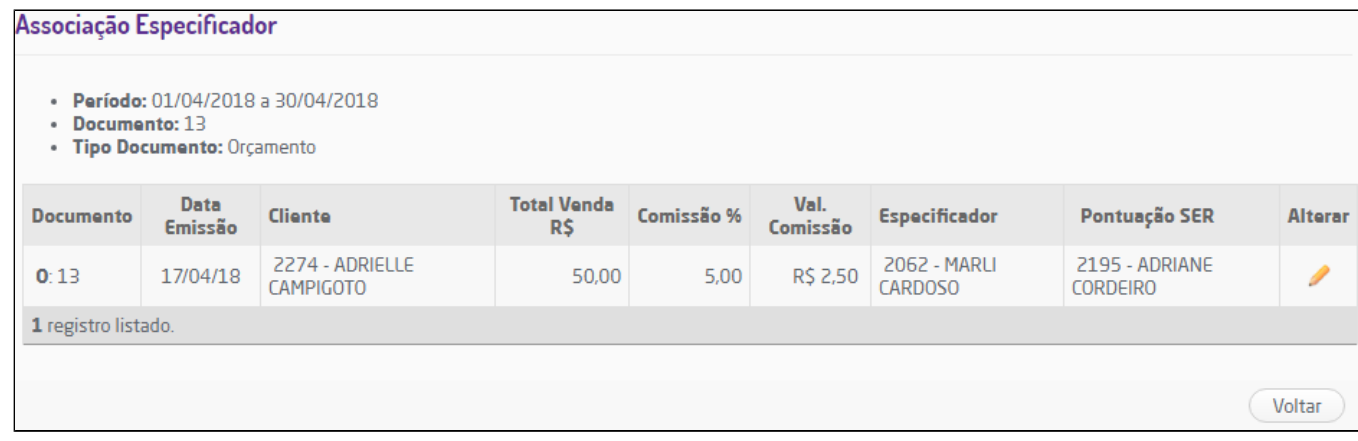

Lista de documentos

Para preencher as colunas "Especificador" e "Pontuação SER" basta clicar no ícone que será aberta uma aba para tal alteração.

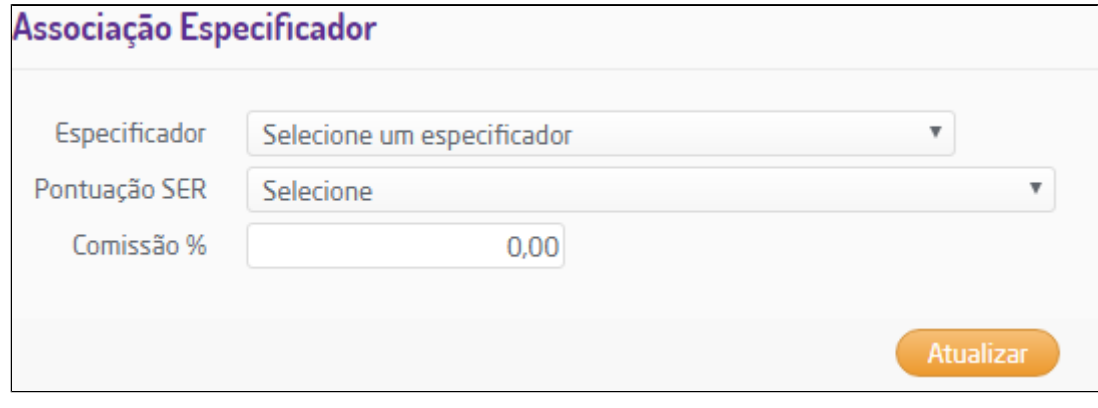

Alterando o arquiteto

Vale lembrar que apenas serão apresentados, na listagem de Pontuação SER, os arquitetos que possuírem CPF válido. Além disso, caso seja um cliente internacional o sistema não validará do documento.

Para que o usuário tenha acesso a esta rotina é preciso de algumas configurações:

Habilitar o parâmetro "Informar indicador na tela inicial do orçamento", que está localizado em Menu Empresa > Parâmetros Globais > Parâmetros gerais para o ramo Geral. Assim que o parâmetro for selecionado, aparecerá o campo "Legenda arquiteto indicação" para que seja determinada a legenda que será apresentada no orçamento.

Configurados estes parâmetros, o usuário precisará de permissão para acessar a rotina em Empresa > Segurança > Configurar Usuários > Faturamento > Permissões Gerais de Orçamento/Pedido > Associação Especificador.

## Λ **Nota**

Para que seja obrigatório informar o indicador no orçamento basta habilitar o parâmetro "Obrigatório informar o indicador no orçamento" em Menu Empresa > Parâmetro Globais > Parâmetros gerais para o ramo Geral.